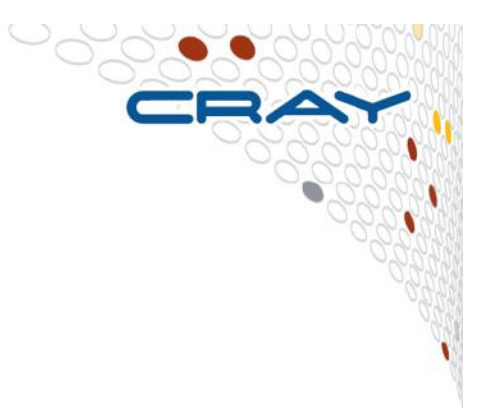

# **Performance Analysis with CrayPat**

**Part 2** 

#### **Outline**

#### ● **Apprentice2**

● Tool used to visualize performance data instrumented with the CrayPat tool. There are many options for viewing results

#### ● **Loop work estimates with CrayPat**

• How to prepare the code for collection of loop statistics.

#### ● **Reveal**

- Generate the program library.
- Use the GUI.

#### ● **Profiling OpenMP**

● **CrayPAT API** 

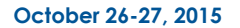

**2** 

# **Cray Apprentice2**

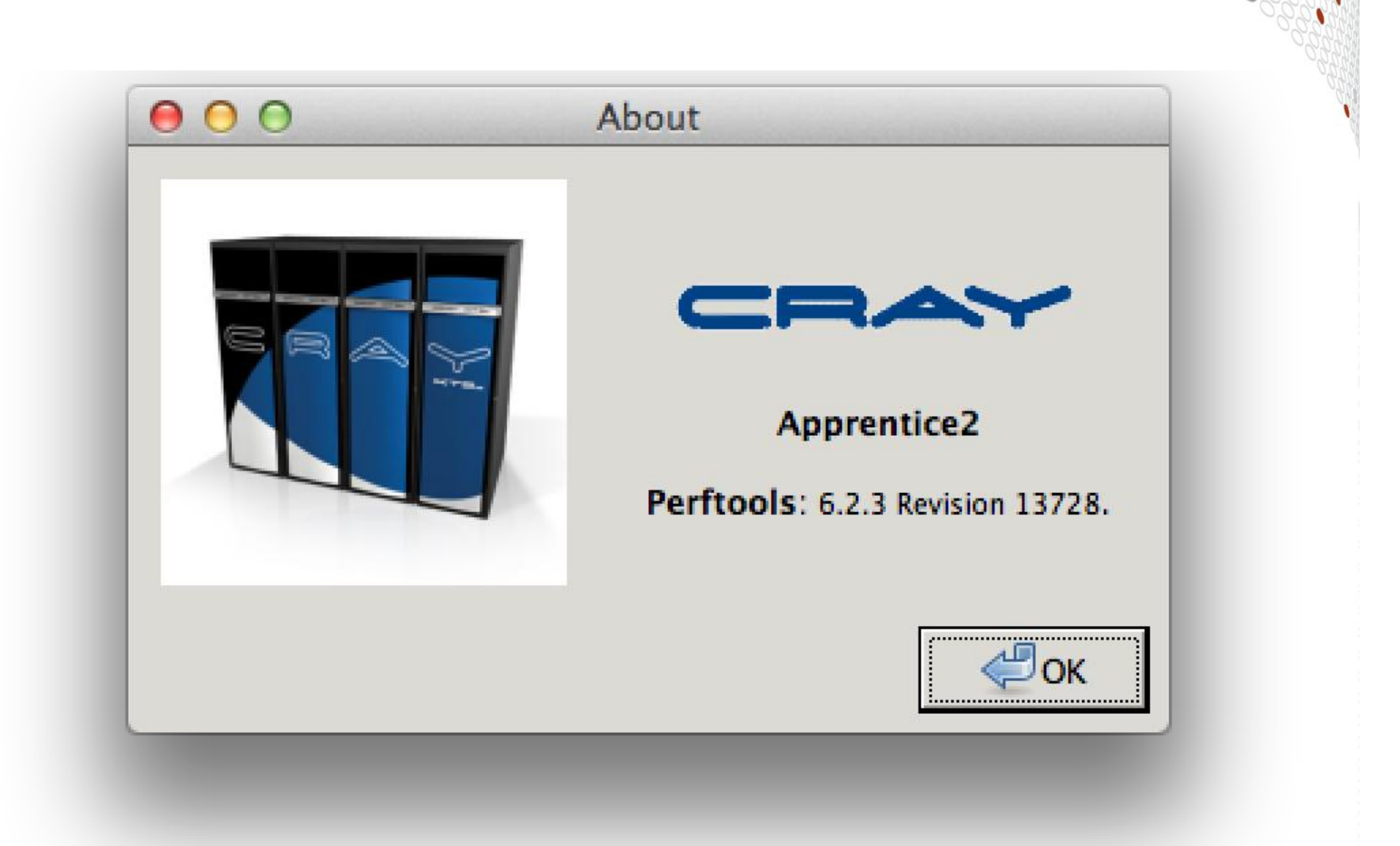

## **Installing Apprentice2 on Laptop**

#### **From a Cray login node**

- **> module load perftools**
- **Go to:** 
	- \$CRAYPAT\_ROOT/share/desktop\_installers/
- **Download .dmg or .exe installer to laptop**
- **Double click on installer and follow directions to install**
- Of course, can just run app2 from the login prompt instead

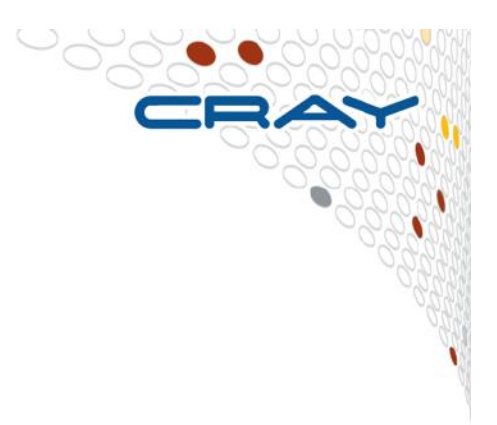

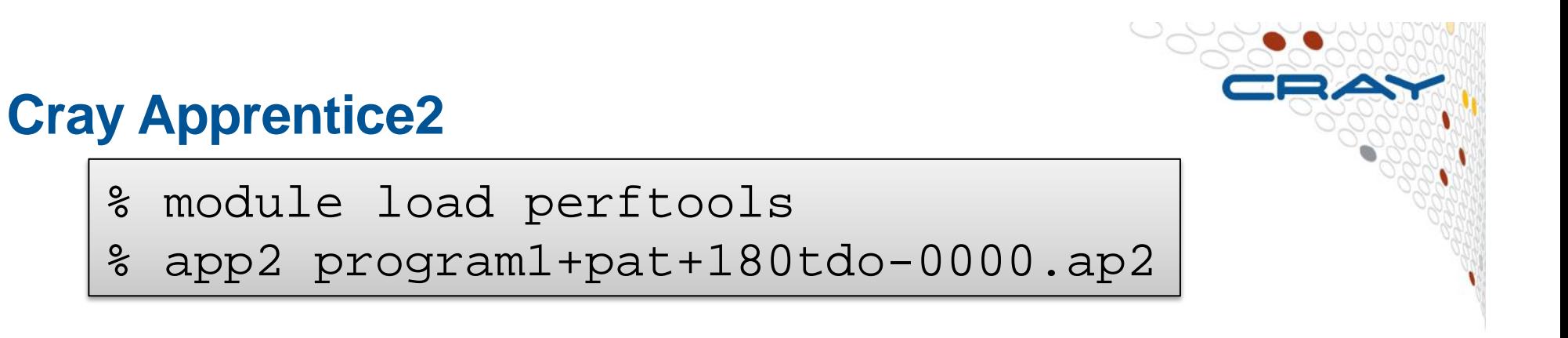

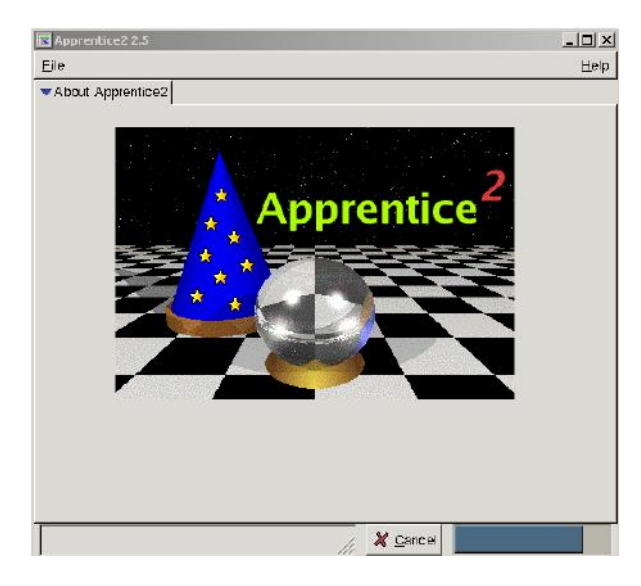

Many options for viewing Results. See "man app2" or Cray documentation

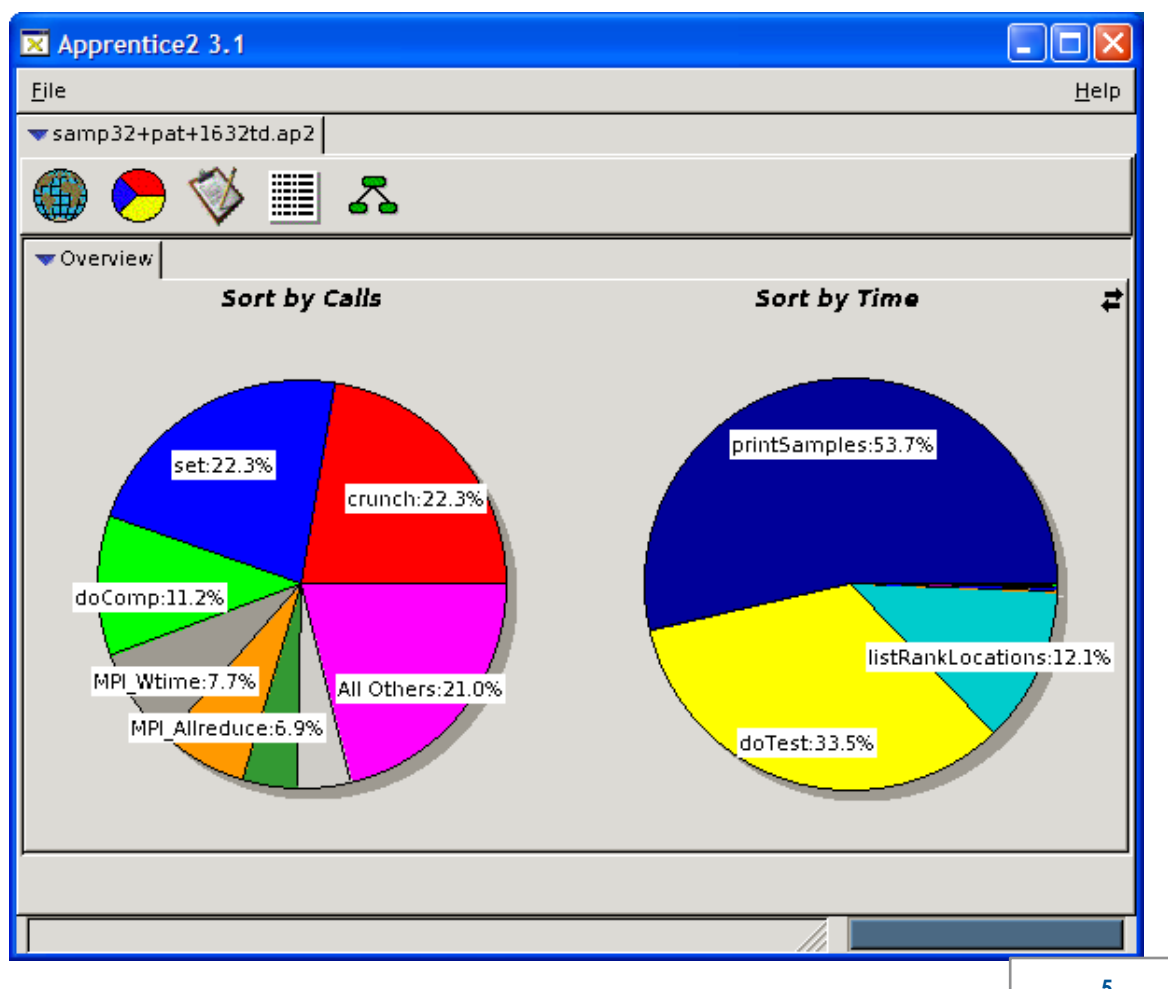

**October 26-27, 2015 SERC Tools Workshop** 

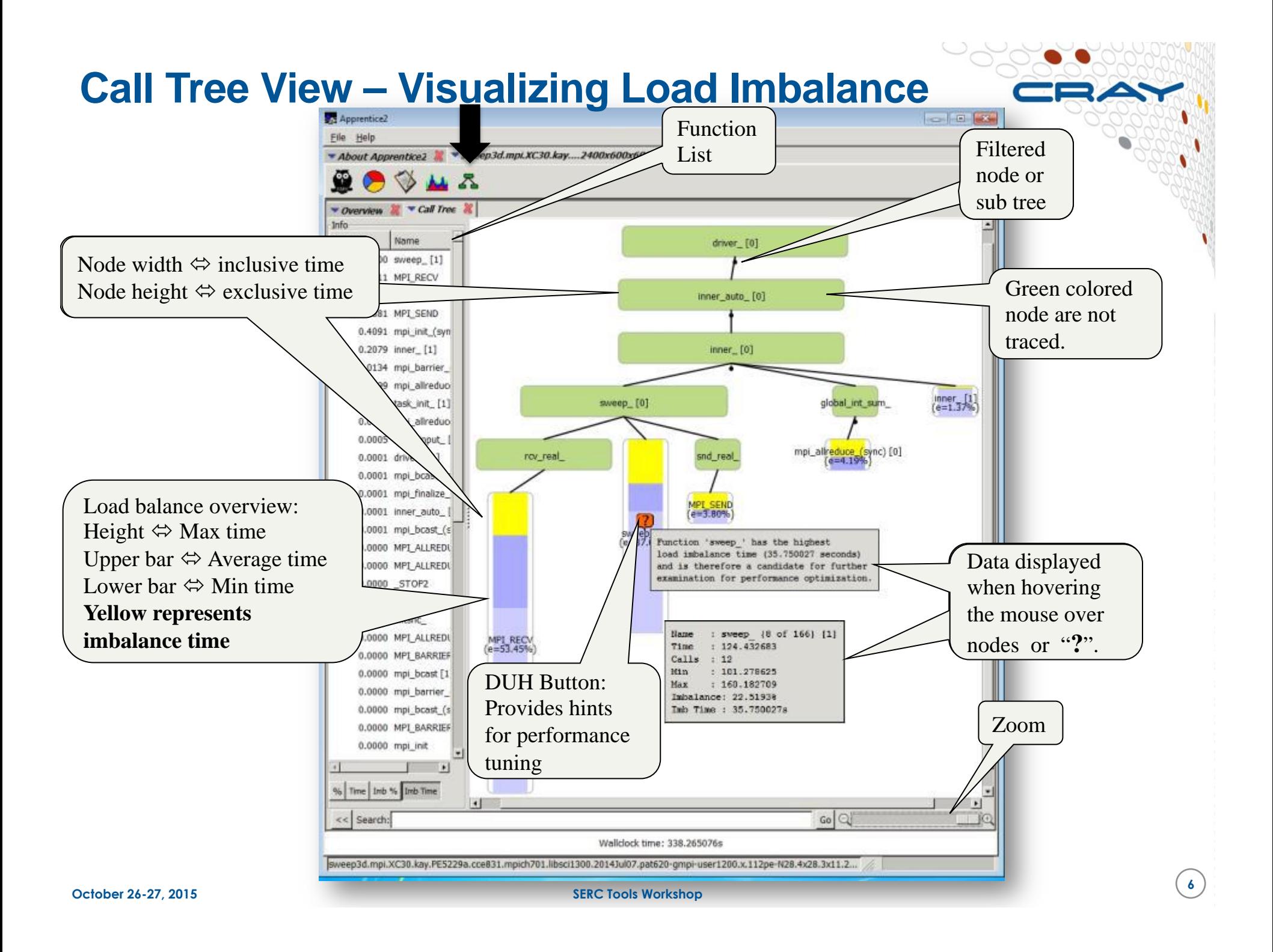

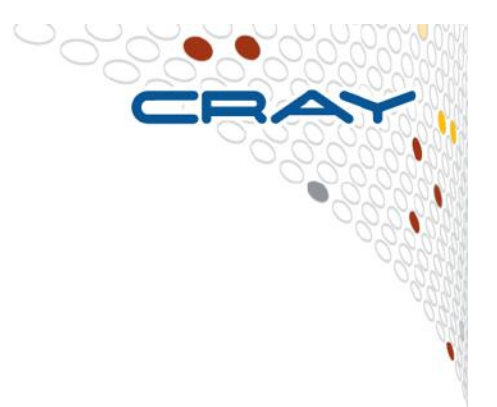

# **Loop Work Estimates**

#### **Loop Work Estimates**

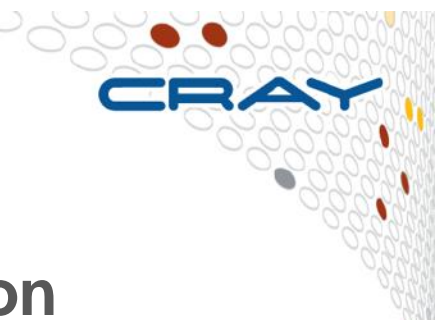

- **Assess suitability of loop nests for optimization** 
	- Gives information on inclusive time spent in the loop nests and typical trip count of the loops.
	- Only available with CCE. CrayPAT can generate this information via a special kind of tracing experiment. Just like adding automatic tracing at the function level, we can add tracing to individual loops

#### > module load perftools

- Makes the default version of CrayPAT available
- > ftn -c -h profile generate himeno.f90
- > ftn -o himeno.exe himeno.o
- > pat\_build -w[-u] himeno.exe
- Recompile your program for gathering loop statistics.
- It is recommended to turn off OpenMP and OpenACC for the loop work estimates via –h noomp –h noacc
- Instrument the application for tracing (APA also possible)

#### **Loop Work Estimates**

aprun -n 24 ./himeno.exe+pat

- Execute the instrumented program.
- This generates one or more raw data files(s) in .xf format.

> pat report -o report.txt himeno.exe+pat\*.xf

- Process the raw data files(s) for use with Reveal.
- This generates a performance data file \*.ap2 and text report report.txt.
- Even without the  $-u$  option to pat build in the previous step you will see user functions listed in the first table. These are routines containing loops.
- Consider the -0 profile loops option to pat report to show the time spent in loops compared to other routines.
- Reveal can use the \*.ap2 to visualize time expensive loops.

## **Table 2: Loop Stats by function**

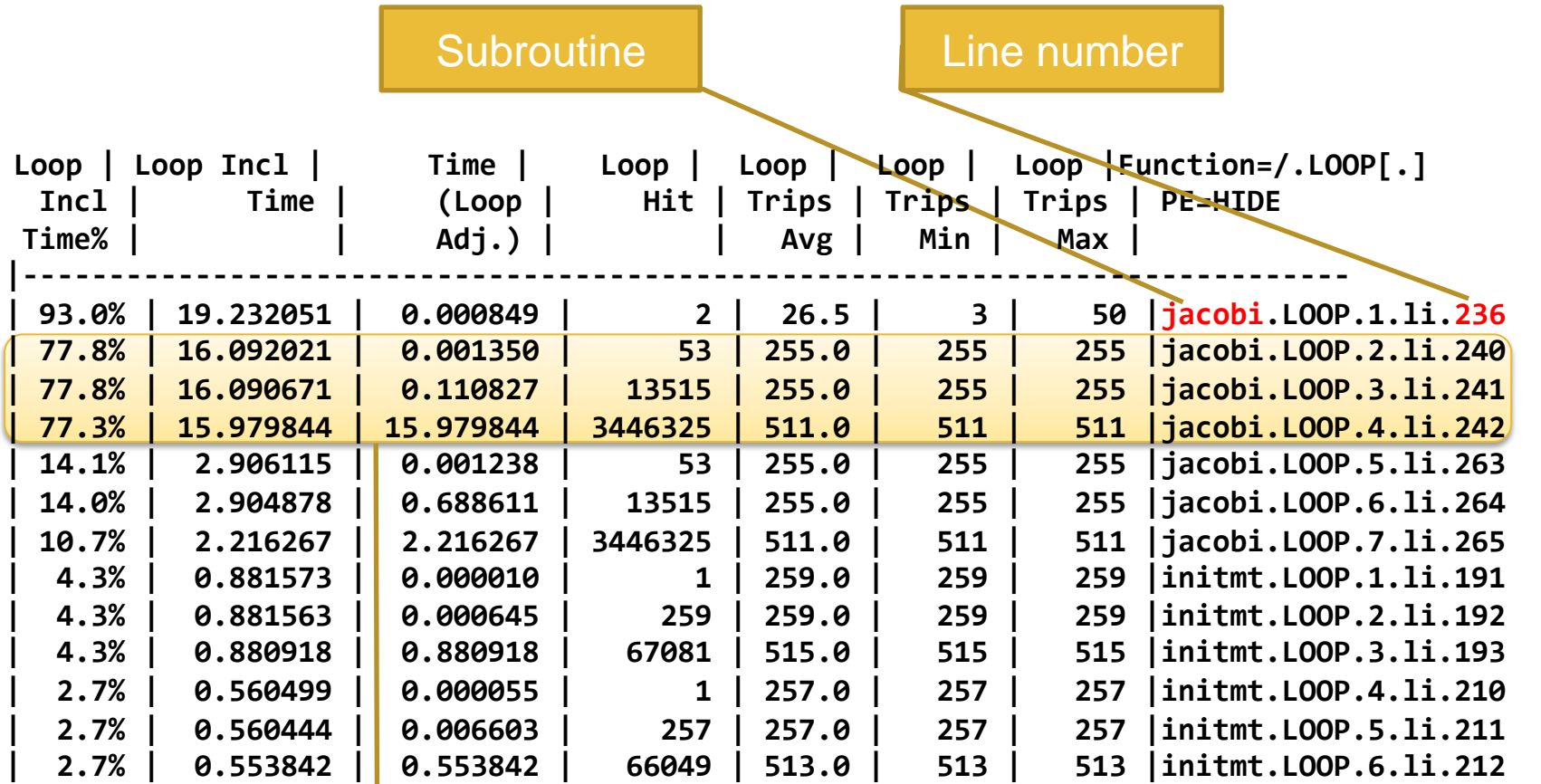

#### Nested Loops

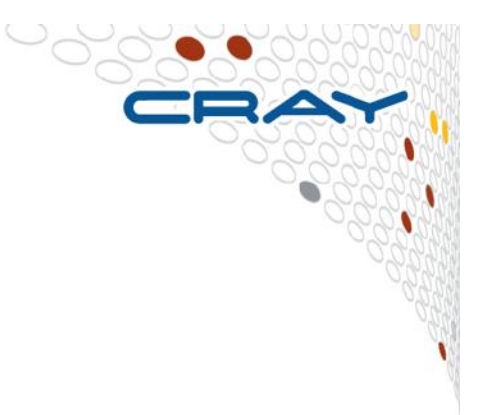

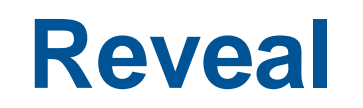

#### **Compiler Feedback and Variable Scoping**

#### **Reveal**

- **For an OpenMP port a developer has to understand the scoping of the variables, i.e., whether variables are shared or private.**
- **Reveal is Cray's next-generation integrated performance analysis and code optimization tool.** 
	- Source code navigation using whole program analysis (data provided by the Cray compilation environment.)
	- Coupling with performance data collected during execution by CrayPAT. Understand which high level serial loops could benefit from parallelism.
	- Enhanced loop mark listing functionality.
	- Dependency information for targeted loops
	- Assist users optimize code by providing variable scoping feedback and suggested compile directives.

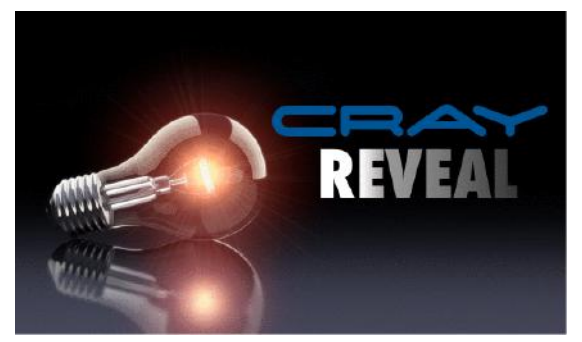

## **Input to Reveal**

> module load perftools

• Makes the default version of CrayPAT available

> ftn -O3 -hpl=my program.pl -c my program file1.f90

> ftn -O3 -hpl=my program.pl -c my program file2.f90

- Recompile only sources to generate program library my program.pl
- The program library is most useful when generated from fully optimized code.
- Use absolute paths to specify the program library if necessary.

> reveal my program.pl my program.ap2 &

• After the collection of performance data in a separate experiment and generation of a program libary you can launch Reveal.

#### ● **The \*.ap2 is from a loop work estimate of my\_program**

- You can omit the \*.ap2 and inspect only compiler feedback.
- Note that the profile\_generate option disables most automatic compiler optimizations, which is why Cray recommends generating this data separately from generating the program\_library file.

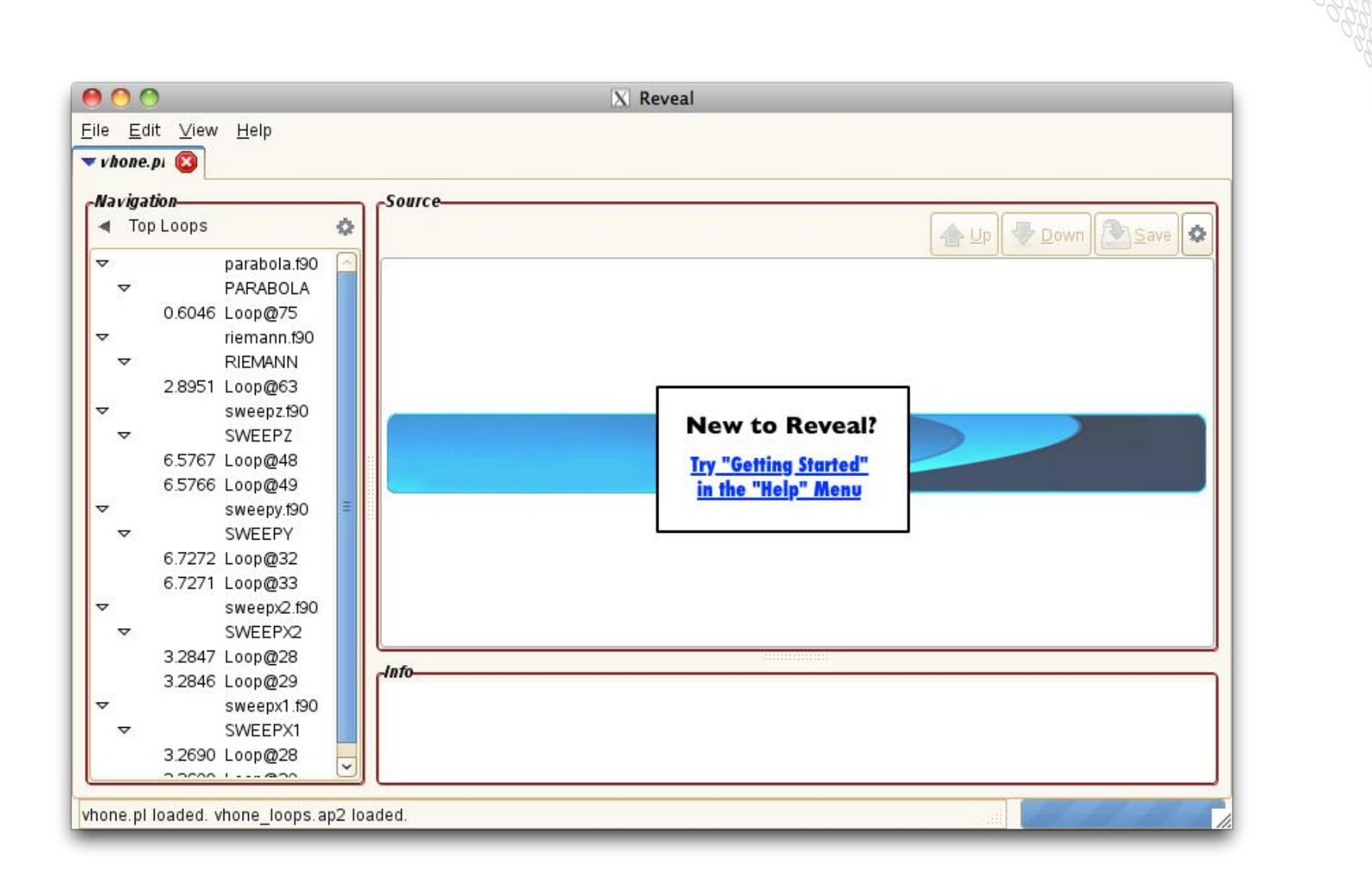

## **Reveal with Loop Work Estimates**

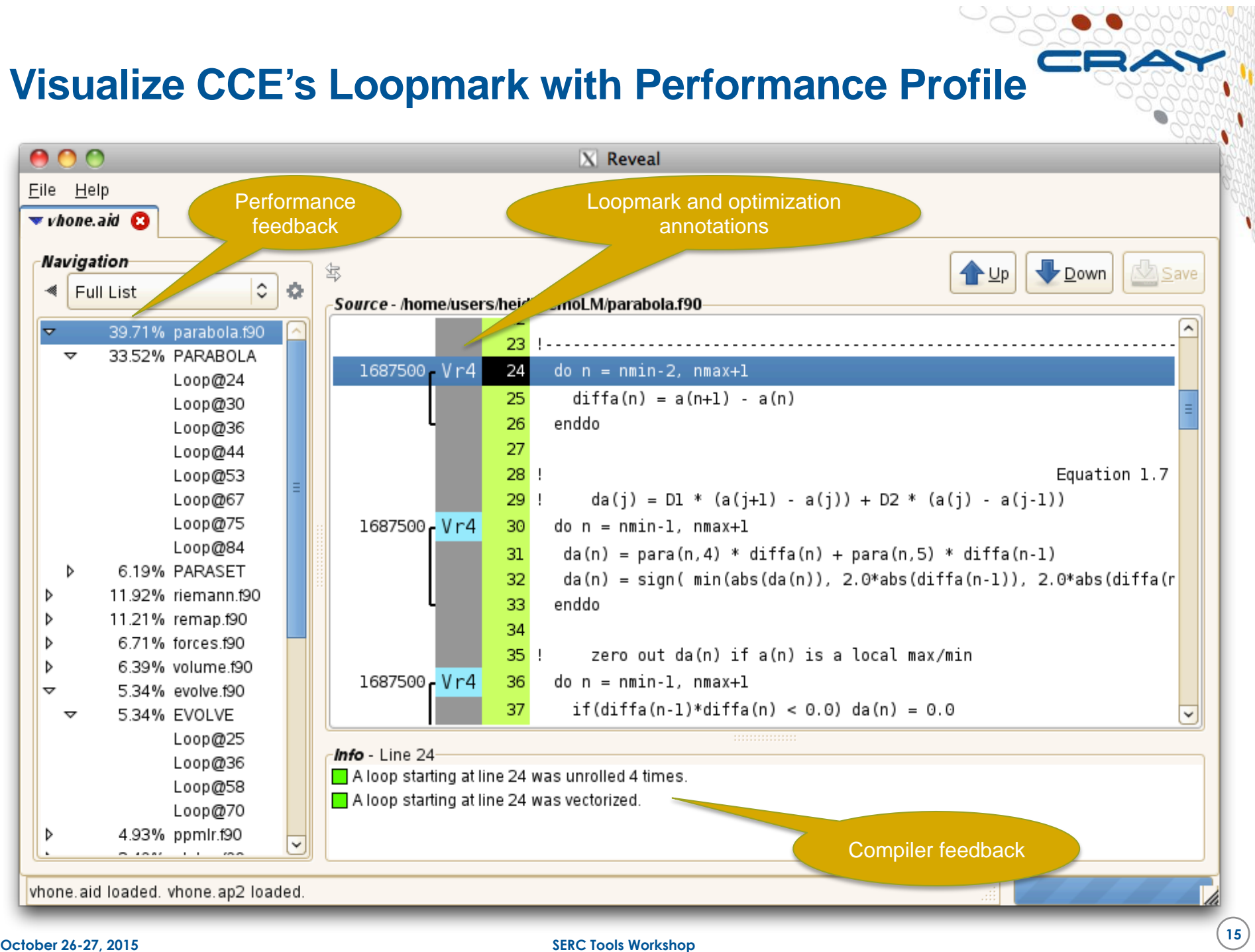

#### **Visualize CCE's Loopmark with Performance Profile (2)**

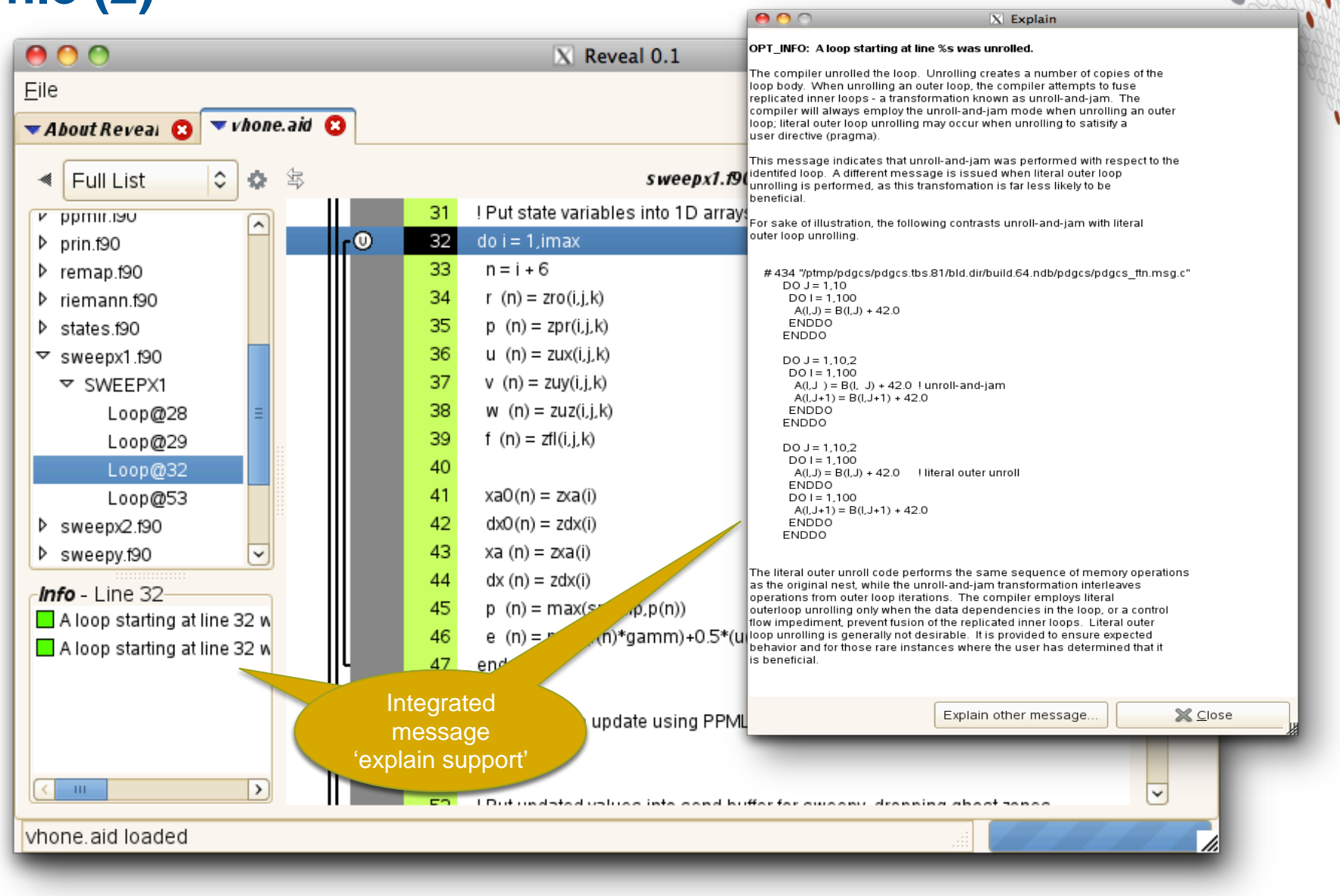

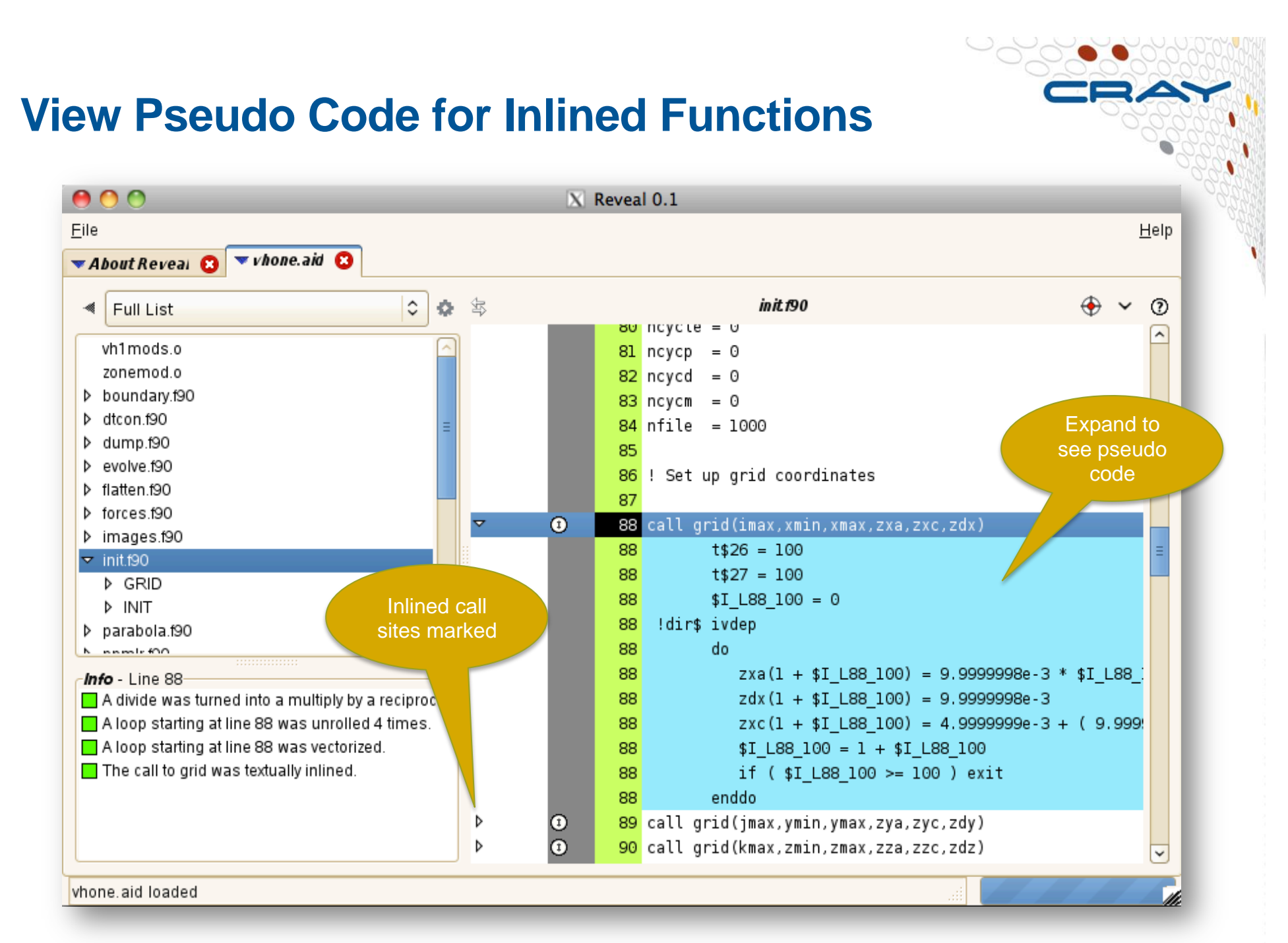

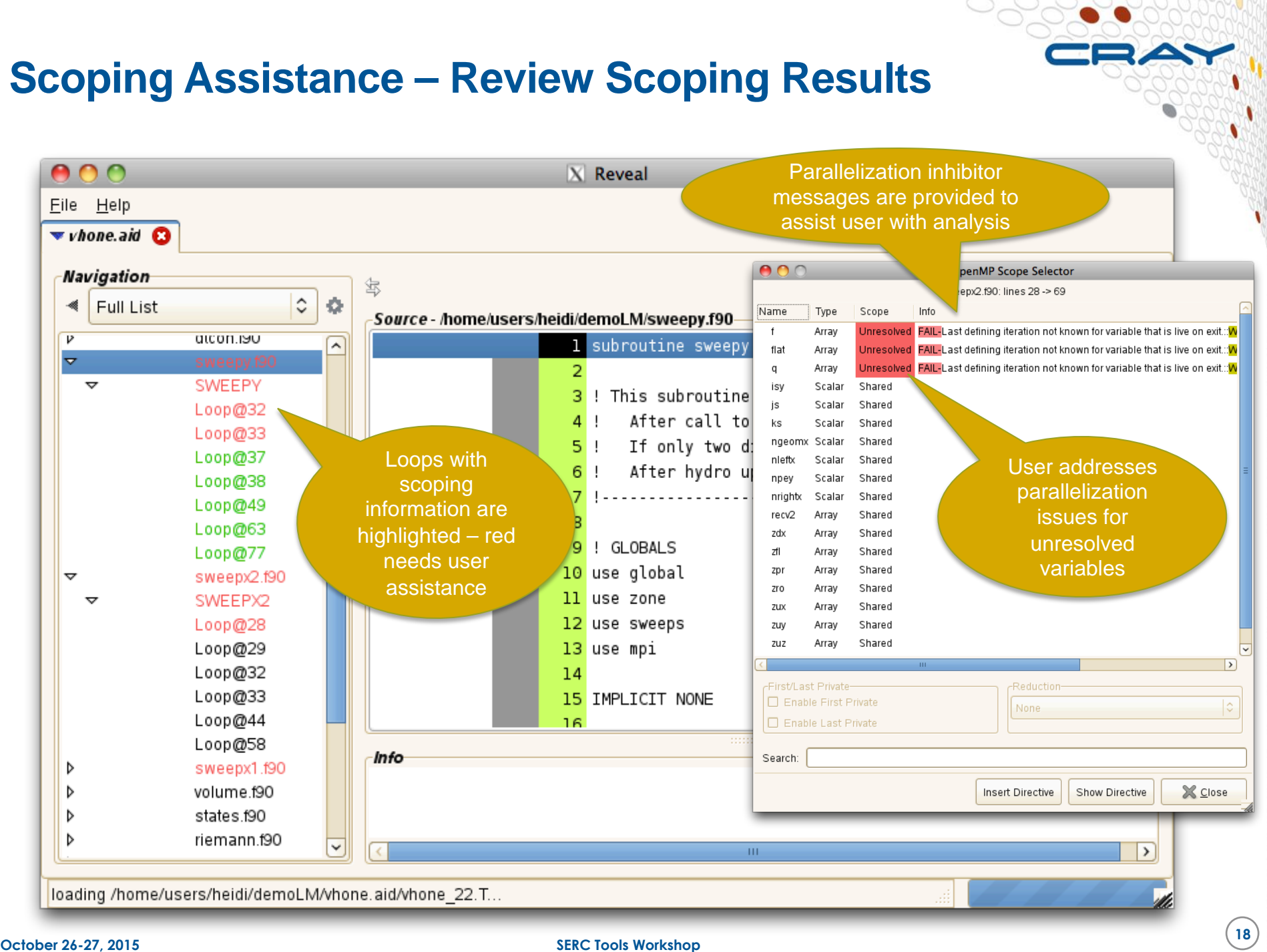

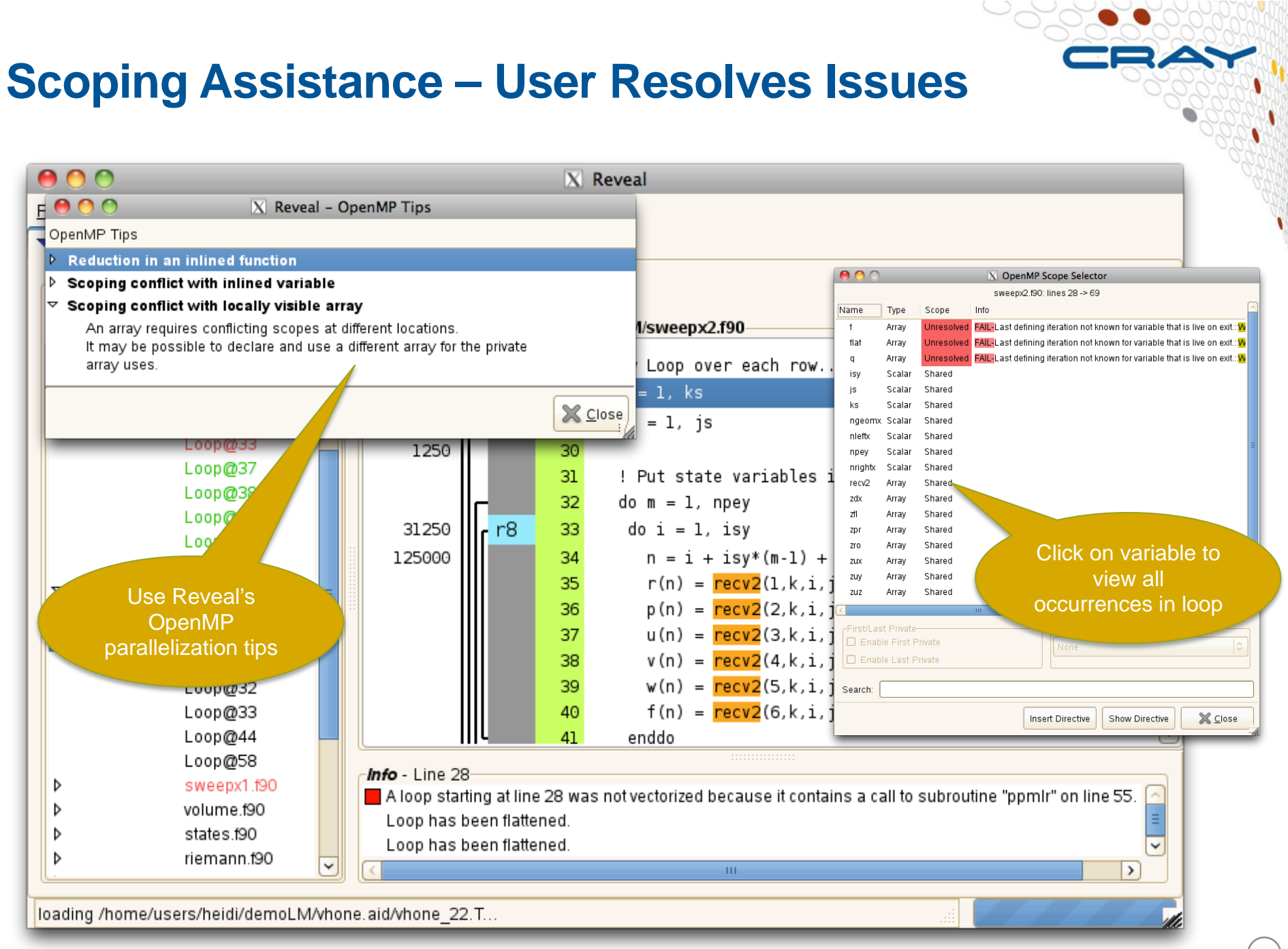

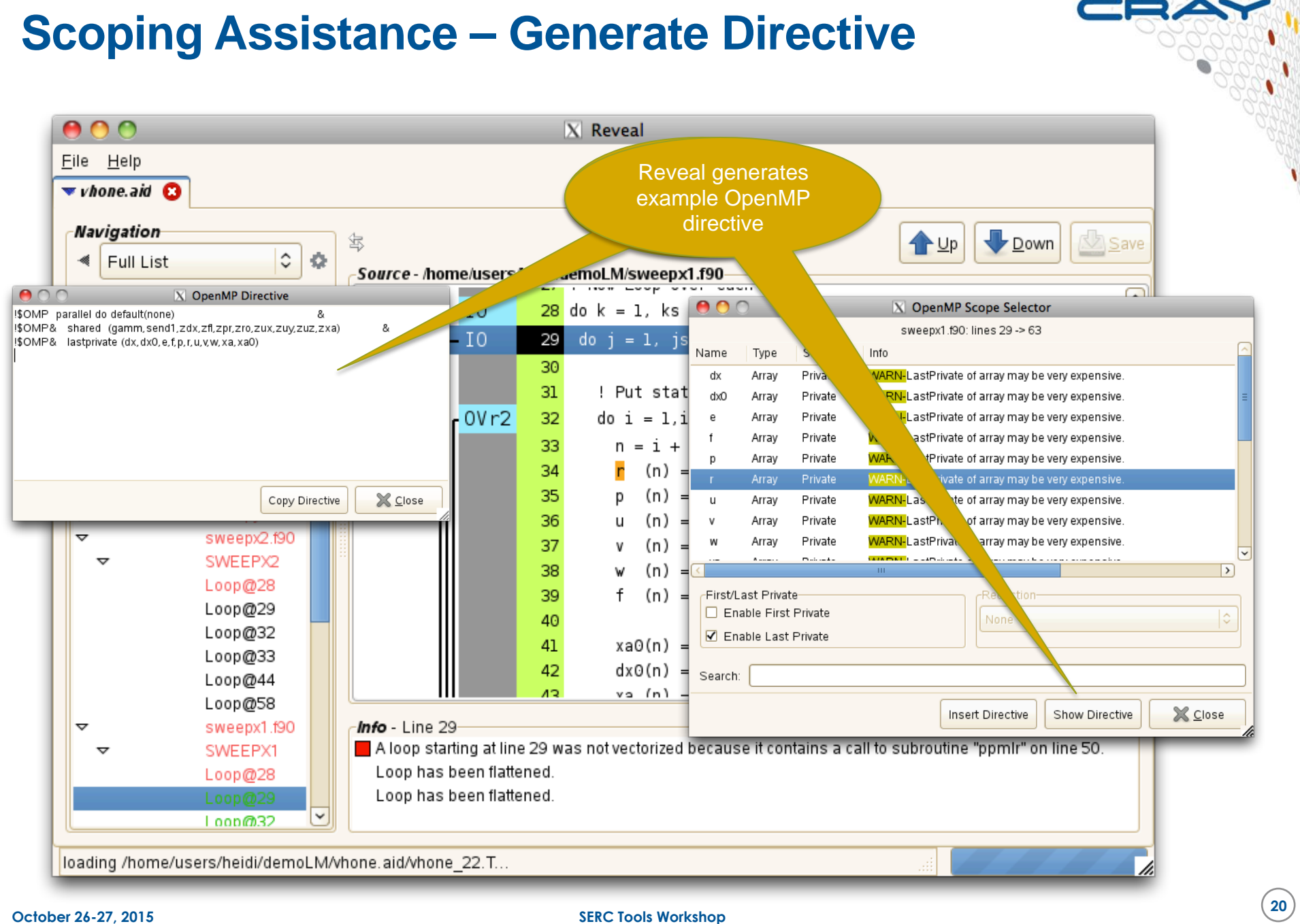

# **Reveal Use Cases (NERSC)**

#### **VH1 Astrophysics Code**

- Written with high level loops and complex decision processes
- Ported to hybrid MPI + OpenMP using Reveal
- Reveal was able to identify
	- storage conflicts
	- private variables in modules
	- reductions down the call chain that require critical regions
- Scoping was performed in seconds where it would have taken weeks to get correct without Reveal

#### **S3D - Structured Cartesian Mesh Flow Solver**

- Pure MPI program, converted to a hybrid multi- core application suited for a multi-core node with or without an accelerator.
- When the work was started, Reveal did not exist.
- Once Reveal was available, it was instrumental in identifying bugs in the scoping of extremely large loops (3000 lines of Fortran).

## **Reveal Summary**

- 
- **Reveal can be used to simplify the task of adding OpenMP to MPI programs**
- **Can be used as a stepping stone for codes targeted for nodes with higher core counts (including Phi) and as the first step in adding OpenACC to applications to for execution on GPUs**
- **Requires the full CCE compiler to be available to function, so no standalone local version currently available**

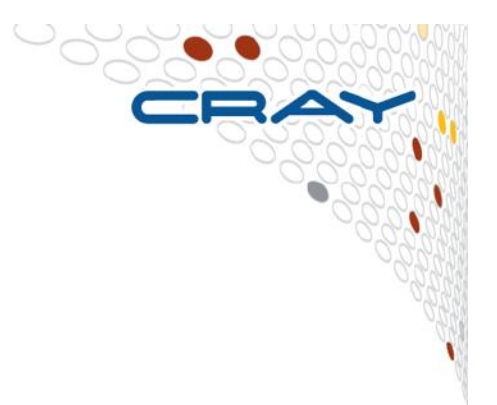

# **CrayPat and OpenMP**

## **OpenMP data collection and reporting**

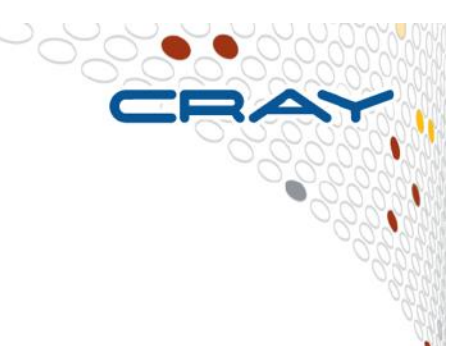

#### ● **For programs that use OpenMP**

- CrayPat can measure the overhead incurred by entering and leaving parallel regions and work-sharing constructs within parallel regions
- Show per-thread timings and other data.
- Calculate the load balance across threads for such constructs.

#### ● **For programs that use both MPI and OpenMP**

- Profiles by default show the load balance over PEs of the average time in the threads for each PE
- But you can also see load balances for each programming model sepárately.

#### ● **Options for pat\_report**

- profile\_pe\_th (default view)
	- Imbalance based on the set of all threads in the program
- profile pe.th
	- Highlights imbalance across MPI ranks
	- Uses max for thread aggregation to avoid showing under-performers
	- Aggregated thread data merged into MPI rank data
- profile th pe
	- For each thread, show imbalance over MPI ranks
	- Example: Load imbalance shown where thread 4 in each MPI rank didn't get much work

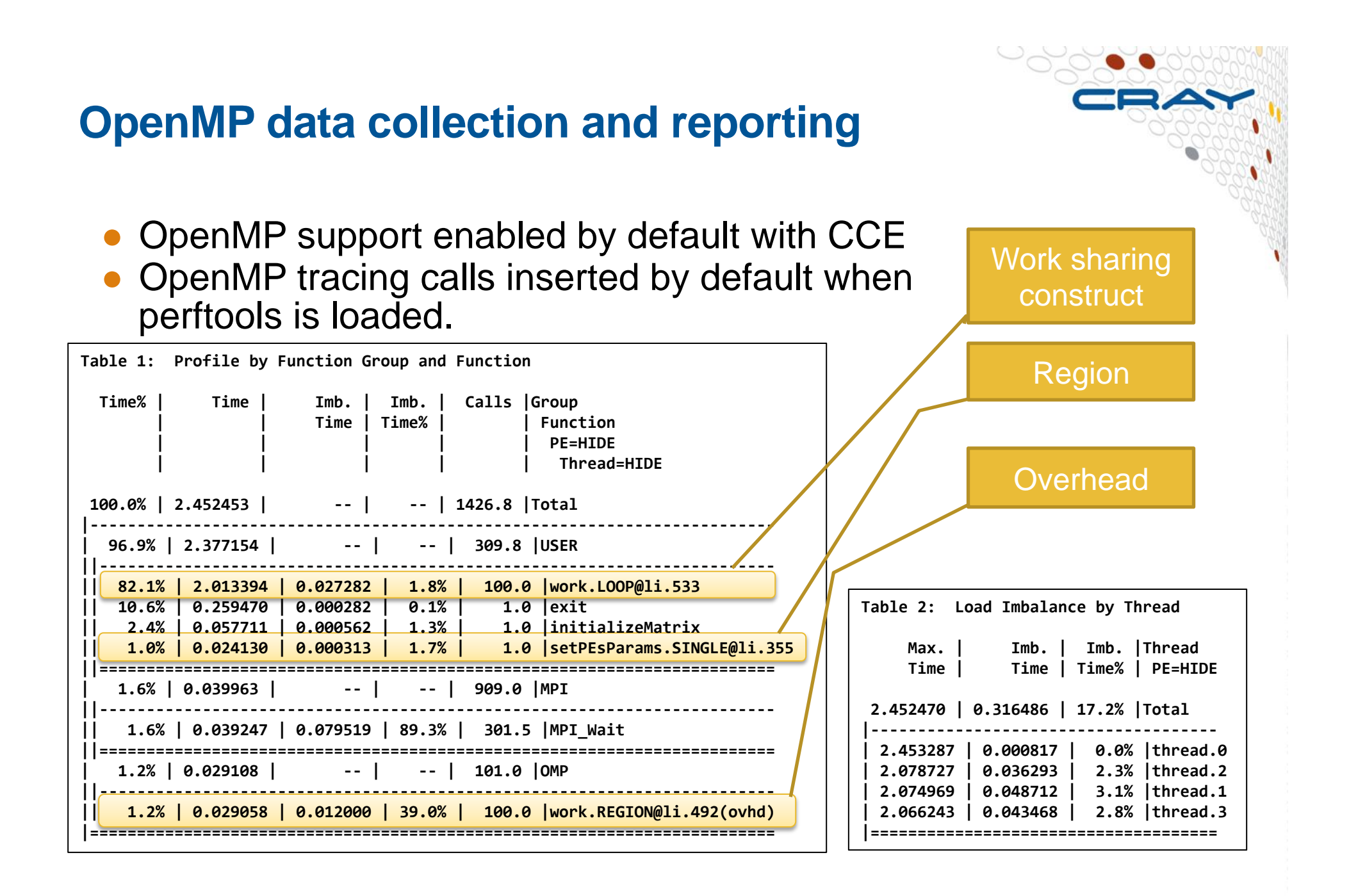

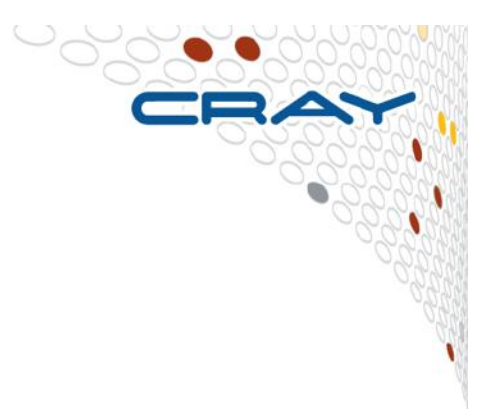

# **CrayPat API**

## **API for adding User Instrumentation**

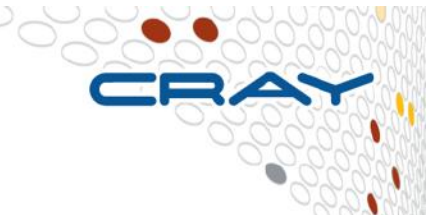

- **The CrayPat API calls enable you to insert functions into your source code that write special tracing records into the experiment data file at runtime** 
	- API calls are supported in both Fortran and C. After the perftools module is loaded, the include files that define the CrayPat API can be found in the  $p$ at api. $\overline{h}$ , and the Fortran and Fortran 77 header files, pat apif.h and pat<sup>-</sup>apif77.h, respectively.
	- int PAT\_region\_begin (int id, char \*label)
		- id is a unique identifier for the region,
		- Label is the description that will appear in profiling output.
	- int PAT\_region\_end (int id)
		- id must match begin call.
- **Fortran equivalents, like MPI, are subroutines with extra final integer argument for return value**
- **More information is given in the pat\_build man page. For further examples of using CrayPat API calls in source code, see the topic "API" in the pat\_help system.**

#### **PAT Regions example**

```
include "pat_apif.h"
						...	
       call PAT_region_begin( 1, "step 1", istat )
       ! the execution of this code segment will appear in
       ! CrayPAT output as "step 1"
\mathbf{r} = \mathbf{r} \cdot \mathbf{r}call PAT_region_end( 1, istat )
\mathbf{r} = \mathbf{r} \cdot \mathbf{r}call PAT_region_begin( 2, "step 2", istat )
       ! the execution of this code segment will appear in
       						!	CrayPAT	output	as	"step	2"	
						...	
       call PAT_region_end( 2, istat )
\mathbf{r} = \mathbf{r} \cdot \mathbf{r}
```
The -DCRAYPAT is defined by CCE compilers when perftools is loaded.

#### **PAT\_region example**

**100.0%** | 58225.2 | -- | -- |Total **|------------------------------------------------ 91.2%** | 53072.9 | | | USER **||----------------------------------------------- || 43.9% | 25571.3 | 388.7 | 1.5% |calc\_force\_ || 29.7% | 17292.9 | 289.1 | 1.6% |calc\_p\_ 14.3%** | 8305.5 | 75.5 | 0.9% | pair table **1.4%** | 844.2 | 74.8 | 8.2% | predict **||=============================================== 7.5% | 4363.8 | -- | -- |MPI ||----------------------------------------------- || 3.8% | 2229.9 | 905.1 | 28.9% |MPI\_SENDRECV || 2.1% | 1208.5 | 1050.5 | 46.6% |MPI\_BARRIER || 1.4% | 829.7 | 487.3 | 37.1% | MPI ALLREDUCE ||=============================================== | 1.4% | 788.1 | -- | -- |ETC |================================================** 

- But calc\_force is 494 lines and calc\_p is 334 lines long!
- Introduce 4 PAT regions to the code, to focus on 2 sig regions in each 1.force\_step1, 2.force\_step2, 3.p\_step1, 4.p\_step2

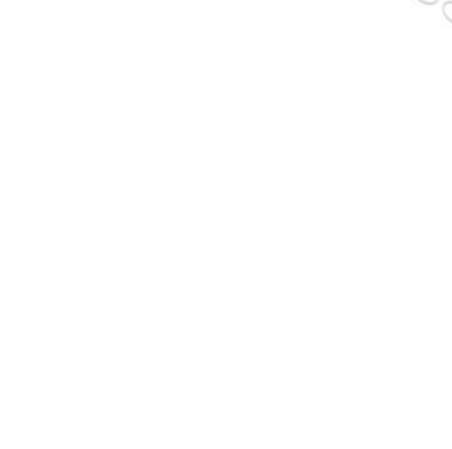

#### **PAT\_region example**

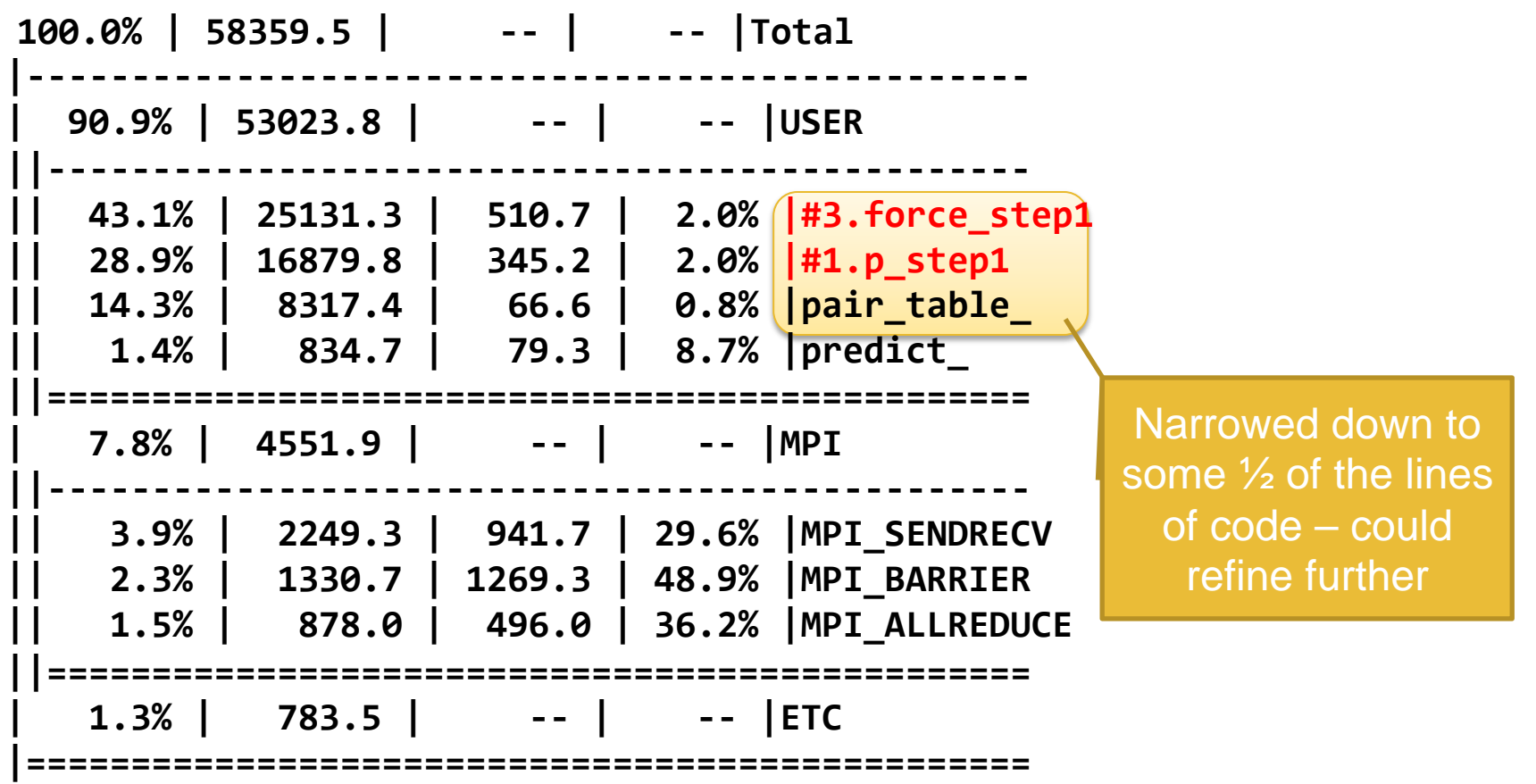

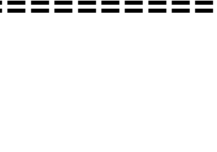

CRAY

# **Summary and general remarks**

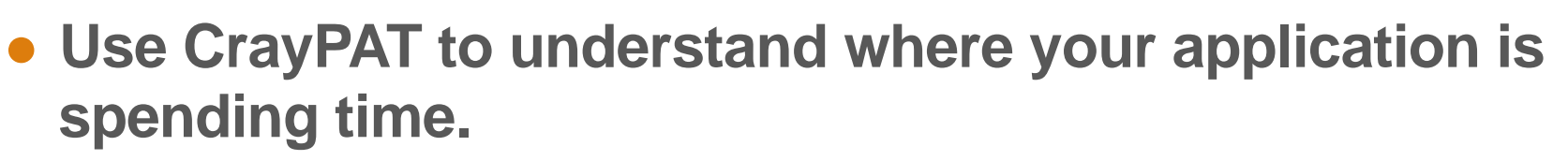

- Automatic performance analysis based on tracing and sampling for large applications. Only tracing more efficient for smaller programs.
- Loop work estimate to identify interesting loops to port to the GPU. Can also be done in the framework of the APA.
- **Use Reveal to better understand loop mark listings and do variable scoping for the interesting loops. Use the loop work estimates from the CrayPAT runs.**
- **A working OpenMP port of your application is always a good starting point for an OpenACC port (use Reveal).**
- **Comparative debugging, e.g., comparing messages from different compiler (Cray, PGI, Nvidia, …) can be very helpful.**